# Research Methodology Workshop Series

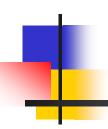

# Bibliography and referencing by Endnote Introduction and Installing (1/2)

#### Dr. Arash Habibi Lashkari

(Ph.D. of Computer Science)

Issued date: July / 2010

Last update: Dec / 2013

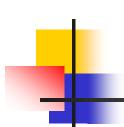

#### Outlines:

- Problem(s)
- Definition and Benefits
- Installation
- Versions and Editions (X4, X5, X6, X7)
- Create a reference library and add references by
- "Cite while you write"
- Manage Endnote Library
- Create a reading list

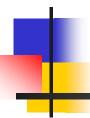

# Problem(s)

## Problems...

- How Many references do you have?
  - How many of your references do you want to use?
  - How can you manage your references?
  - Can you sort them by publishing year?
  - Can you sort them by authors' name?
  - Can you change the formatting of references for each conference and journals?
  - Can you change the citation formatting based on conferences and journals?

...

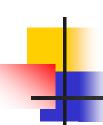

#### Ieee:

- [1] M. Fanty, P. Schmid, and R. Cole, ``City name recognition over the telephone,' in *Proc. International Conference on Acoustics, Speech and Signal Processing*, vol. I, (Minneapolis, U.S.A.), pp. 549-552, April 1993.
- [2] Y. Linde, A. Buzo and R.M. Gray, ``An algorithm for vector quantizer design,'' *IEEE Transactions on Communications*, vol. 28, pp. 84-95, January 1980.
- [3] H. Abut, ed., Vector Quantization. IEEE Press, 1990.

#### plain, abbrv:

- [1] H. Abut, editor. Vector Quantization. IEEE Press, 1990.
- [2] M. Fanty, Ph. Schmid, and R. Cole. City name recognition over the telephone. In *Proc. International Conference on Acoustics, Speech and Signal Processing*, volume I pages 549-552, Minneapolis, U.S.A., April 1993.
- [3] Y. Linde, A. Buzo and R.M. Gray. An algorithm for vector quantizer design. *IEEE Transactions on Communications*, 28(1):84-95, January 1980.

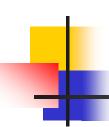

#### acm:

- [1] ABUT, H., Ed. Vector Quantization. IEEE Press, 1990.
- [2] FANTY, M., SCHMID, P., AND COLE, R. City name recognition over the telephone. In *Proc. International Conference on Acoustics, Speech and Signal Processing* (Minneapolis, U.S.A., April 1993), vol. I, pp. 549-552.
- [3] LINDE, Y., BUZO, A., AND GRAY, R.M. An algorithm for vector quantizer design. *IEEE Transactions on Communications 28*, 1 (January 1980), 84-95.

#### unsrt:

- [1] M. Fanty, Ph. Schmid, and R. Cole, City name recognition over the telephone. In *Proc. International Conference on Acoustics, Speech and Signal Processing*, volume I pages 549-552, Minneapolis, U.S.A., April 1993.
- [2] Y. Linde, A. Buzo and R.M. Gray. An algorithm for vector quantizer design. *IEEE Transactions on Communications*, 28(1):84-95, January 1980.
- [3] H. Abut, editor. Vector Quantization. IEEE Press, 1990.

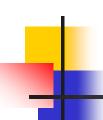

#### alpha:

[Abu90] H. Abut, editor. Vector Quantization. IEEE Press, 1990.

[FSC93] M. Fanty, Ph. Schmid, and R. Cole. City name recognition over the telephone. In *Proc. International Conference on Acoustics, Speech and Signal Processing*, volume I, pages 549-552, Minneapolis, U.S.A., April 1993.

[LBG80] Y. Linde, A. Buzo and R.M. Gray. An algorithm for vector quantizer design. *IEEE Transactions on Communications*, 28(1):84-95, January 1980.

#### siam:

- [1] H. ABUT, ed., Vector Quantization, IEEE Press, 1990.
- [2] M. FANTY, P. SCHMID, AND R. COLE. City name recognition over the telephone in Proc. International Conference on Acoustics, Speech and Signal Processing, vol.I, Minneapolis, U.S.A., April 1993, pp. 549-552.
- [3] Y. LINDE, A. BUZO, AND R.M. GRAY, An algorithm for vector quantizer design, IEEE Transactions on Communications, 28 (1980), pp. 84-95.

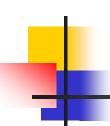

Australasian Plant Pathology

<u>Journal of Physical Chemistry C</u>

Journal of Integrated Care

Turkish Journal of Medical Sciences

More than 3000 Styles

Cancer Genetics

Journal of Carcinogenesis & Mutagenesis

Journal of Epidemiology

American Journal of Enology and Viticulture

International Journal of Social Network Mining

International Journal of Soft Computing and Networking

International Journal of Space Science and Engineering

Pediatric Neurology

Journal of Child Neurology

<u>International Journal of Biometeorology</u>

International Journal of Cardiology

Trends in Biochemical Science

Trends in Biotechnology

International Journal of Social Computing and Cyber-Physical Systems

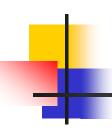

### Citation in ...

```
When these relationships were studied (Gouldner 1963)
(Martin and Bailey 1988)
(Nilson et al. 1962)
(Marwell et al., 1971; Burgess 1980)
Regarding to previous research [1]
...
```

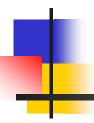

# Definition and Benefits

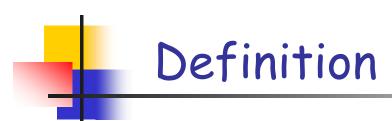

- Endnote is a bibliographic reference manager, which allows you to maintain a personal 'library' of all your references to books, journal articles, theses and websites.
- It also allows you to search online bibliographic databases and library catalogues and import these references directly into Endnote.

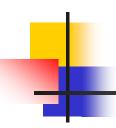

## Benefits of Endnote

- Keeping track of your resources and references
- Accurate and consistent referencing, bibliographies and reading lists
- "cite while you write" enables
  - referencing to be switched from one style i.e. HARVARD to MLA at the touch of a button
  - customised/individual referencing styles (if you buy your own copy)
  - references can be changed from 'in text' to footnotes or endnotes

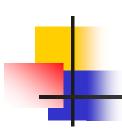

## Benefits of Endnote (Continue...)

- References just need to be entered once
- References can be imported from search engine to eliminate typographical errors
- References are stored in a data base and can be sorted on any of the features of the database, e.g. year, author, title
- Journals have been pre-formatted, so once the citation is made in the text, all the formatting is done for you and can be changed easily for resubmitted to another journal
- Endnote works with Word or Outlook

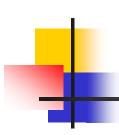

## Adding References to Endnote

- Manually
- Importing text files
- Exporting from search facilities ie CSA,
   Ingenta, EBSCO
- Connecting to online databases COPAC

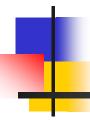

# Installation and Using

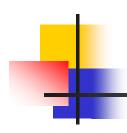

## Installing

- 1. Install it on your PC/Laptop
- Create an EndnoteLibrary
- Collect References
   and Import into Endnote
- 1. Insert (Cite) the

References in Microsoft Word

1. Change Reference (Citation) Style

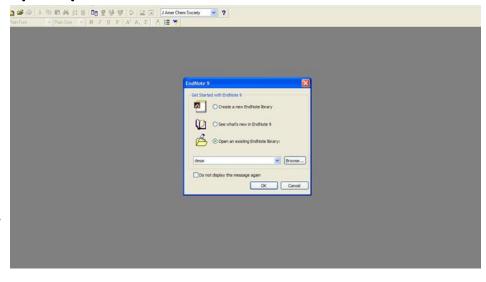

#### **Toolbar in Microsoft Word**

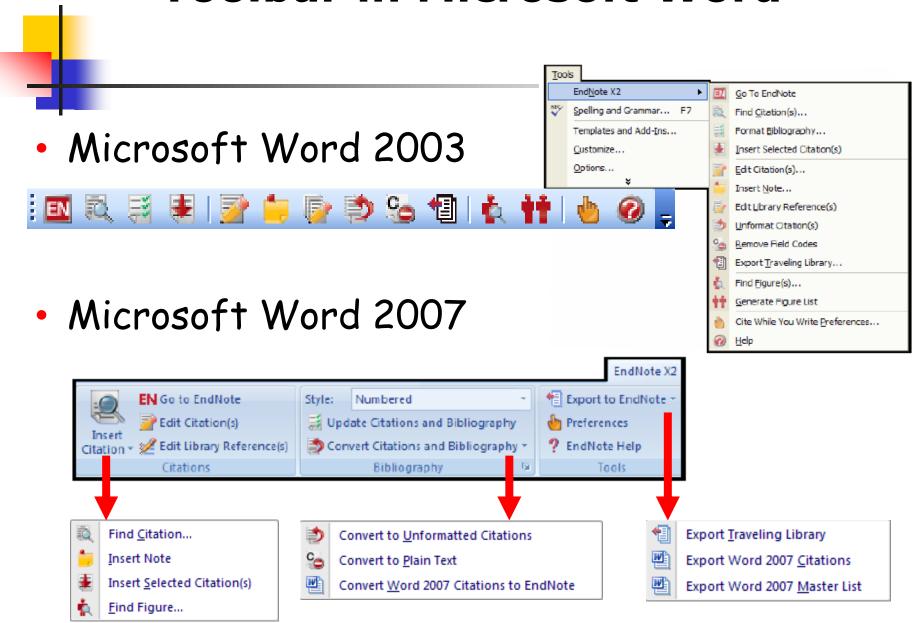

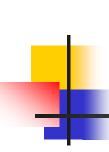

# Insert References in Word (Cite While You Write)

- a) In an EndNote library, highlight a reference.
- b) In Microsoft Word, place cursor at insertion point.
- c) Look for the EndNote toolbar:
  - For Word 2003, click on 4<sup>th</sup> button Insert Selected Citation(s)
  - ii. For Word 2007, click on the button Insert Citation. Click Insert Selected Citation(s).
- d) The reference is inserted.

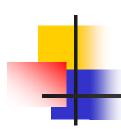

- a) In Microsoft Word, look for the EndNote toolbar:
  - For Word 2003 & below, click on the 3<sup>rd</sup> button Format Bibliography.
  - ii. For Word 2007, go to Style: → Select another style
- b) Under With output style, click Browse ...
- c) Select the desired journal style. Eg. JAMA
- d) The references are now re-formatted.

#### **Customize Citations**

Edit Citation(s)

Use this command to make any changes inside a citation, such as adding page numbers or removing author names from author-date

citations.

Edit Library Reference(s)

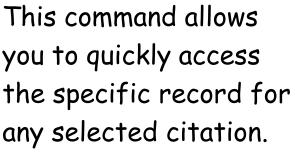

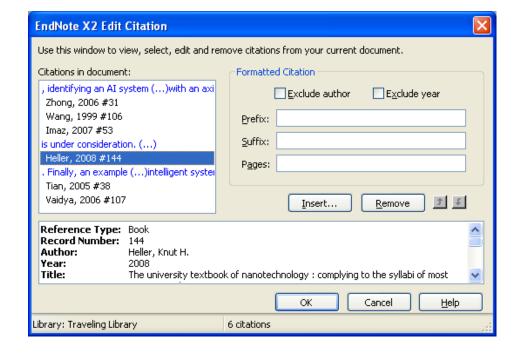

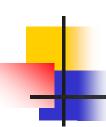

#### **Insert Note**

#### Insert Note

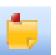

Use this command to insert explanatory notes to be numbered as though they were bibliography entries, and then placed in the bibliography.

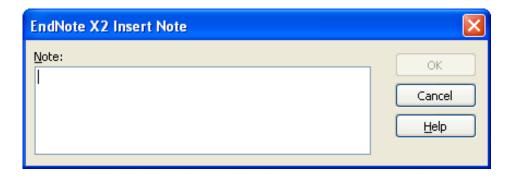

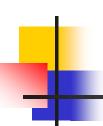

## **Unformatting**

#### Unformat Citation(s)

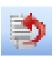

This command will remove the formatted bibliography and citations and replace all citations with plain-text placeholders that EndNote can match to library records to create formatted citations. This command is commonly used when moving documents between word-processing programs.

(Heller, 2008) Heller, 2008 #144}

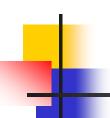

## **Export Library**

Export Traveling Library

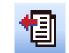

EndNote creates a hidden "traveling" library containing only the references used in each paper. This traveling library is part of the coded information contained in each citation. Use this command to export the references (exclude Notes, Abstract, Figure & Caption) in this traveling library to a regular EndNote

library.

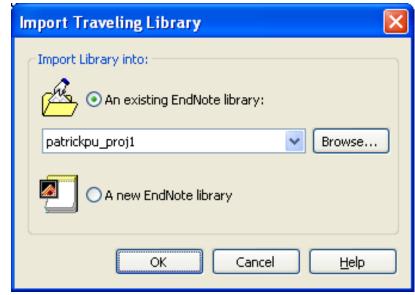

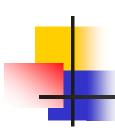

## **Futures**

| Features      | Endnote                                                                                                    | Endnote Web                                                                                       |
|---------------|----------------------------------------------------------------------------------------------------|---------------------------------------------------------------------------------------------------|
| Advantages    | Work on references and cite independent of Web – less processing time                                           | Web-based : longer processing & connection time                                                   |
|               | Full install on computer.<br>No expiry.                                                                         | Account expires if you leave NUS                                                                  |
|               | Stores unlimited no. of references                                                                              | Max. 10,000 references only                                                                       |
|               | Store full-text (eg. PDF, sound files)                                                                          | Unable to store full-text                                                                         |
| Disadvantages | References stored on local computer. Needs to save and move references to another computer.  www.ahlashkari.com | Can work on references<br>anywhere with Internet<br>(renew account every 12<br>months via NUSNET) |

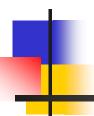

# Versions and Editions

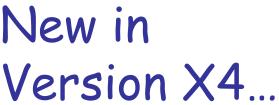

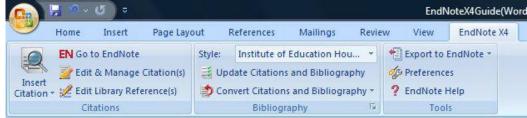

- Import your existing PDFs into your library to create new references with attached searchable full text documents
- Full integration with EndNote Web making it easy to transfer thousands of references to the web and share with colleagues using the shared groups feature
- New auto-hyperlinks between in-text citations and the bibliography in Word
- Combined edit and manage citations command on the Word toolbar.
- Automatic citation report of references used in a Word document in your EndNote library
- New quick edit tab on the main library window to instantly edit references
- Create new groups by comparing, combining and suppressing existing groups
- Use EndNote Web's screen capture feature to automatically scan web pages for reference material and import and automatically create new records in X4

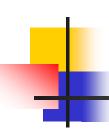

### New in Version X5...

- Automatic transfer of references AND file attachments between desktop EndNote and EndNote Web.
- View and annotate attached PDFs within the library window.
- Automated update to existing library references.
- A new default citation style in Word Author (Year).

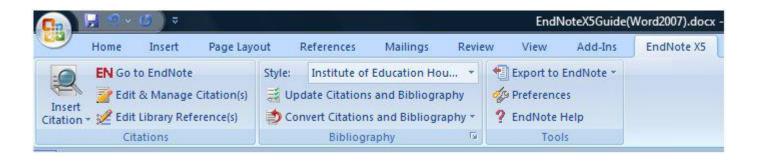

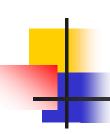

### New in Version X6...

- Sync your EndNote and EndNote Web libraries with one click so all references, attachments, and groups match exactly on desktop and web.
- Track references with new rating and read/unread status tools.
- Expanded layout options to make better use of your screen.
- Email a reference, including file and figure attachments, to your colleagues with one click.
- New direct PubMed export to EndNote.
- Updated journal terms list covering over 13,000 publications.

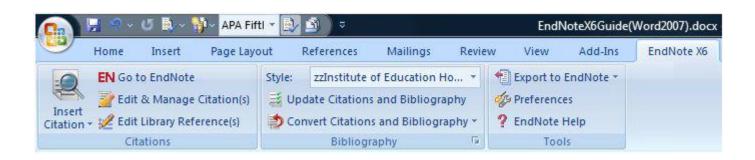

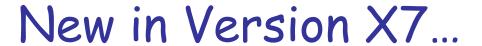

- Designate a PDF auto-import folder that EndNote monitors for you.
- Localised PDF folder structure preserved on import.
- Control how PDFs are named within your library.
- Search and cite references in PowerPoint.
- Customisable categorisation/sub-headings in your bibliography.
- Group set syncing.
- Quickly identify groups that you're sharing online from within your EndNote desktop.
- New reference types added for podcast, interview and press release.
- Control the display of read/unread status and ratings.
- Dual platform usage allows you to buy EndNote X7 for Windows now and download the Mac version for

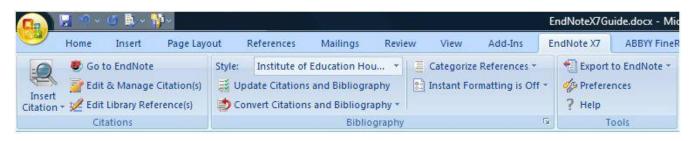

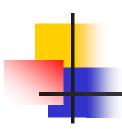

"There is no way to get experience except through experience."